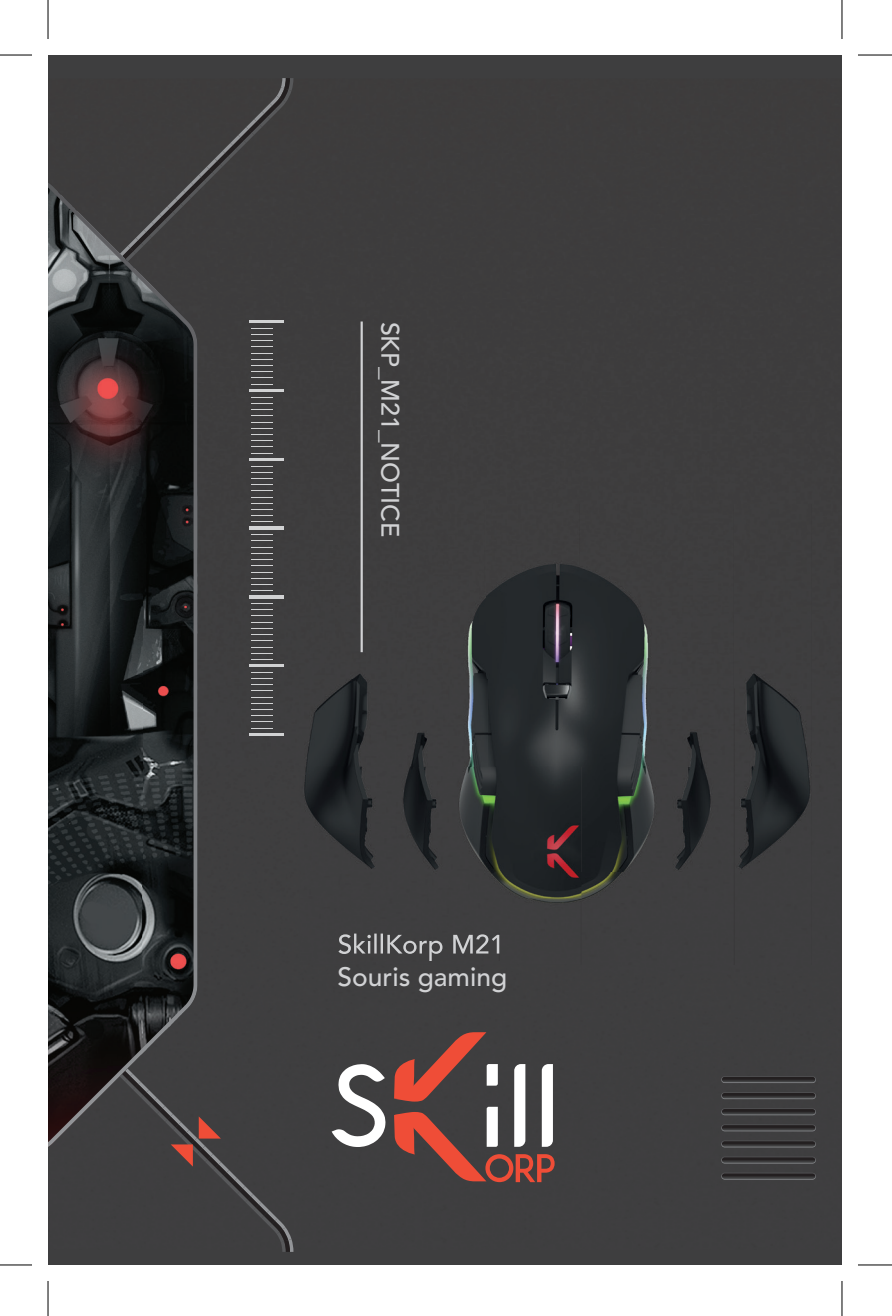

### CONSIGNES D'USAGE

Avant d'utiliser l'appareil pour la première fois, veuillez lire attentivement ces instructions se rapportant à la sécurité et les conserver pour référence ultérieure.

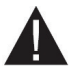

Le point d'exclamation inscrit dans un triangle équilatéral attire l'attention de l'utilisateur sur la présence de consignes de sécurité importantes de fonctionnement ou de maintenance (entretien courant) dans la notice accompagnant l'appareil.

- − Ne démontez jamais la souris vous-même.
- − Ne placez pas la souris près d'une fenêtre où elle serait directement exposée à lumière du soleil. Ne la placez pas dans des lieux sujets à des éclaboussures d'eau.
- − Ne placez pas d'objets lourds sur la souris.
- − Évitez tout choc ou toute vibration excessive de la souris.
- − Nettoyez le revêtement extérieur de la souris en l'essuyant avec une solution douce de produit nettoyant.

Risque de détérioration en cas d'utilisation de produits de nettoyage agressifs ou de solvants tels que l'essence ou l'alcool, ou de pénétration de liquide dans la souris.

### ERGONOMIE

Les mouvements répétitifs, surtout s'ils font appel aux mêmes groupes musculaires et articulaires, peuvent générer des troubles musculo-squelettiques. Les symptômes typiques sont des douleurs dans les doigts, coude ou la nuque. En prévention, nous vous conseillons de :

- − Organiser votre poste de travail de manière ergonomique.
- − Positionner le clavier et la souris de telle façon que vos bras et vos poignets se trouvent latéralement par rapport au corps et soient étendus.
- − Faire plusieurs petites pauses, le cas échéant accompagnées d'exercices d'étirement.
- − Modifier souvent votre attitude corporelle.

# DÉCLARATION UE DE CONFORMITÉ SIMPLIFIÉE

Le soussigné, Sourcing & Création, déclare que l'équipement radioélectrique du type souris gaming SKP\_M21 Skillkorp est conforme à la directive 2014/53/UE.

Le texte complet de la déclaration UE de conformité est disponible à l'adresse internet suivante : https://www.boulanger.com/info/assistance/

CONSIGNES D'USAGE

 $S<sub>K</sub>$  and

# VOTRE PRODUIT

#### CONTENU DE LA BOÎTE

- − 1 souris
- − 1 dongle USB 2.4Ghz
- − 1 câble USB-C
- − 4 parties interchangeables
- − 2 poids
- − 1 notice d'utilisation

### CARACTÉRISTIQUES TECHNIQUES

- − Souris sans fi l avec mode fi laire
- − Forme ergonomique ambidextre
- − RGB : 16.8 millions de couleurs
- − Capteur optique PMW 3389
- − Résolution variable : de 1000 à 32 000 DPI (seuils ajustables par le logiciel)
- − Fréquence de balayage : réglable par le logiciel)
- − Accélération : jusqu'à 50 G (réglable par le logiciel))
- − Switchs KAILH 60 millions de clics
- − Tiroir de rangement du dongle
- − 8 boutons programmables
- − Profi ls programmables via le logiciel à télécharger
- − Batterie : 500 mA
- − 4 ailes interchangeables
- − 2 poids de 13 g
- − Patins en téflon
- − Câble USB-C blindé et tressé : 1m80
- − Dimensions : 122x84x42 mm
- − Poids : 110g (sans le câble)

#### CONFIGURATION MINIMALE REQUISE

− Windows®\* Vista®\*,Windows®\* 7, Windows®\* 8, Windows®\* 8.1 & Windows 10®\*

\* Ce produit SkillKorp est compatible avec les marques citées\* (\*marques appartenant à des tiers n'ayant aucun lien avec Sourcing & Creation).

VOTRE PRODUIT

S**KH** 

#### DESCRIPTION

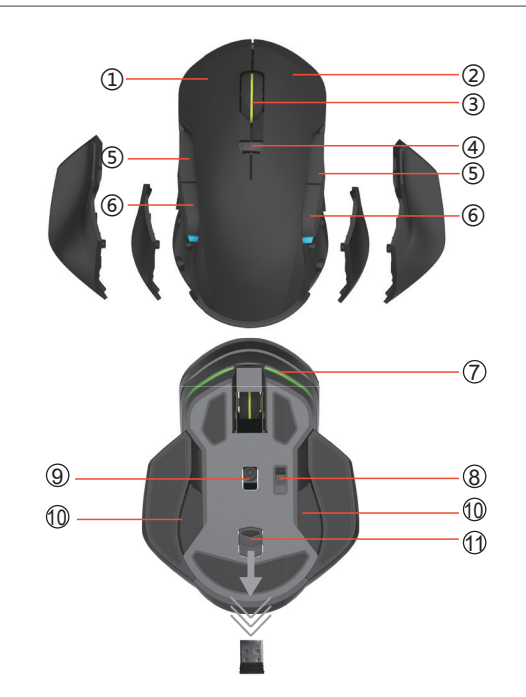

- 1. Bouton gauche
- 2. Bouton droit
- 3. Molette de défilement
- 4. Bouton DPI
- 5. Bouton suivant
- 6. Bouton précédent
- 7. Témoin indicateur de DPI (5 niveaux)
- 8. Bouton On/Off
- 9. Capteur laser
- 10. Poids de lestage
- 11. Bouton éjection du tiroir du dongle

Les boutons 5 et 6 sont désactivés d'un côté par défaut selon la configuration droitier ou gaucher. Cependant, il est possible des les réactiver et de leur associer une autre fonction via le logiciel.

DESCRIPTION

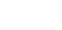

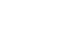

 $S<sub>1</sub>$ 

### INSTALLATION DE LA SOURIS

#### RECHARGE DE VOTRE SOURIS

- 1. Connectez la fiche du câble d'alimentation dans le port situé à l'avant de la souris.
- 2. Branchez ensuite la prise USB dans un port libre de votre ordinateur.
- 3. Les témoins lumineux s'allument.
- 4. Le système d'exploitation détecte automatiquement la souris. La bulle d'information «Nouveau Matériel détecté» apparaît en bas à droite de votre écran. Votre souris est prête à l'emploi.

Remarque : La souris peut même être utilisée en charge.

#### UTILISATION DE VOTRE SOURIS SANS FIL

- 1. Lors de la première utilisation de la souris en mode sans fil, placez le bouton On/Off sur On pour l'allumer.
- 2. Appuyez simultanément sur les boutons gauche, droit et la molette de défilement jusqu'à ce que les témoins lumineux de la souris clignotent en bleu.
- 3. Poussez le bouton d'éjection situé sous la souris pour récupérer le dongle.
- 4. Connectez-le ensuite dans un port USB de votre ordinateur.
- 5. Les témoins lumineux changent de couleur et deviennent fixes pour indiquer que la souris est prête à fonctionner.
- 6. Positionnez-la dans un rayon de 10 mètres autour du dongle (distance qui peut varier selon l'environnement).

# INSTALLATION DU LOGICIEL

Avant de procéder à l'installation du logiciel de la souris, veuillez vous assurer qu'aucune autre souris n'est installée sur votre ordinateur.

1. Téléchargez le logiciel disponible sur le site internet https://www.boulanger.com/ info/assistance (dans la rubrique "Pilotes et logiciels") et suivez les instructions de l'assistant d'installation. Vous pouvez également cliquer directement sur le lien suivant :

https://www.boulanger.com/content/static/bcom/essentielb/media/drivers/souris\_skillKorp\_M21.zip

2. Après installation du logiciel, une icône de raccourci apparaît sur votre bureau. 3. Cliquez sur l'icône pour configurer votre souris.

# DÉPANNAGE

#### La souris ne répond plus correctement, saccade, saute ou se bloque :

- Assurez-vous d'utiliser une surface adaptée non brillante, ou mieux un tapis de souris adapté au jeux.

- Vérifiez que le capteur optique n'est pas poussiéreux. Si c'est le cas, frottez-le délicatement avec un chiffon sec et non pelucheux,

- Approchez autant que possible le dongle de la souris en utilisant un port USB disponible au plus proche de celle-ci.

- Diminuez le niveau de DPI et/ou augmentez la fréquence de rafraîchissement afin de permettre une bonne communication entre le PC et la souris.

- Il est possible de revenir à la configuration d'usine via l'application. Lorsque le logiciel est lancé, veillez à exporter les profils créés par vos soins, puis cliquez sur le bouton Réinitialiser. Confirmez pour valider la réinitialisation.

#### La souris ne se connecte plus :

- Vérifiez que la souris a été préalablement chargée.
- Vérifiez que l'interrupteur ON/OFF est sur la position ON.

- Vérifiez que la souris fonctionne parfaitement lorsqu'elle est branchée via le câble fourni.

- Débranchez le dongle de la souris et rebranchez celui-ci sur un autre port USB.

#### Si malgré cela votre souris ne fonctionne toujours pas en sans fil, il est peut être nécessaire d'appairer à nouveau la souris et son dongle :

- Retirez le dongle du port USB, et placez la souris à proximité du dongle, et d'un port USB.

- Assurez vous que la souris est bien chargée et que l'interrupteur ON/OFF (8) est sur la position ON.

- Débranchez le câble USB de la souris.

- Appuyez sur les 3 boutons clic gauche (1), clic molette (3) et clic droit (2) de la souris pendant 4 secondes. L'éclairage devient bleu clignotant.

- Branchez le dongle USB de la souris au PC dans les 10 secondes, l'éclairage passe au vert clignotant, confirmant que la souris est bien appairée à son dongle.

- Répétez l'opération si la souris a clignoté en rouge à la fin de la procédure.

#### Conseil pour optimiser la batterie :

- Éteindre l'éclairage (Mode éteint)
- Mettre le temps d'extinction après mise en veille au minimum (0.5s)
- Réduire la fréquence de rafraîchissement
- Rapprocher le dongle de la souris avec un Hub USB

Toutes les informations, dessins, croquis et images dans ce document relèvent de la propriété exclusive de SOURCING & CREATION. SOURCING & CREATION se réserve tous les droits relatifs à ses marques, créations et informations. Toute copie ou reproduction, par quelque moyen que ce soit, sera jugée et considérée comme une contrefaçon.

INSTALLATION DE LA SOURIS

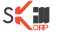

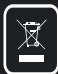

#### **Protection de l'environnement**

**Ce symbole apposé sur le produit signifie qu'il s'agit d'un appareil dont le traitement en tant que déchet est soumis à la réglementation relative aux déchets d'équipements électriques et électroniques (DEEE). Cet appareil ne peut donc en aucun cas être traité comme un déchet ménager, et doit faire l'objet d'une collecte spécifique à ce type de déchets. Des systèmes de reprise et de collecte sont mis à votre disposition par les collectivités locales (déchèterie) et les distributeurs. En orientant votre appareil en fin de vie vers sa filière de recyclage, vous contribuerez à protéger l'environnement et empêcherez toute conséquence nuisible pour votre santé.**

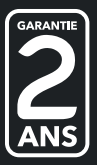

**Garantie valide à partir de la date d'achat (ticket de caisse faisant foi). Cette garantie ne couvre pas les vices ou les dommages résultant d'une mauvaise installation, d'une utilisation incorrecte, ou de l'usure normale du produit.**

 $\odot$ 

⊙

Service Relation Clients - Avenue de la Motte - CS 80137 - 59811 Lesquin cedex Art. 8006677 - Ref. SKP\_M21 - FABRIQUE EN R.P.C. SOURCING & CREATION - Avenue de la Motte - 59810 Lesquin - France

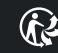

Faites un geste éco-citoyen. Recyclez ce produit en fin de vie.

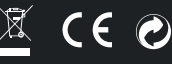